## **Parrot PHOTO VIEWER**

English User Guide

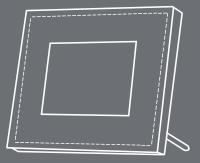

### **CONTENTS**

| INTRODUCTION                | 05 |
|-----------------------------|----|
| KIT CONTENTS                |    |
| QUICK START GUIDE           |    |
| Switching On                |    |
| SENDING PHOTOS              | 07 |
| Sending from a Phone or PDA | 07 |
| Sending from a Computer     |    |
| FRAME POSITION              | 09 |
| BACKLIGHT                   |    |
| MENUS                       |    |
| Scrolling Through the Menus |    |
| Menu Description            |    |
| MAIN MENU                   |    |
| SETTINGS                    |    |
| UPDATING THE SOFTWARE       |    |
| HOTLINE                     |    |
| SPECIFICATIONS              |    |
| NOTES                       |    |
| GENERAL INFORMATION         |    |
|                             |    |

#### INTRODUCTION

Thank you for purchasing the Parrot PHOTO VIEWER.

The Parrot PHOTO VIEWER is an LCD photo frame (320 x 234 pixels). Photos can be sent to the viewer from a mobile phone, PDA or computer via Bluetooth.

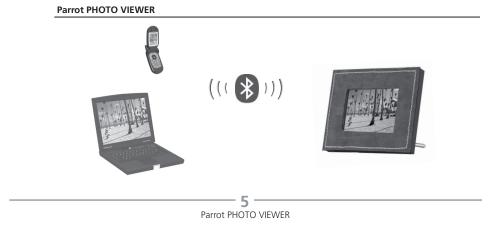

#### **KIT CONTENTS**

The kit contains:

- An LCD frame.
- A transformer.
- A metal rod to be screwed into the frame.
- A wall bracket.
- A user guide.
- A Parrot product guide.

#### QUICK START GUIDE

Switching On

- Plug the jack into the transformer.
- Select the language that you wish to use for the Parrot PHOTO VIEWER. Scroll through the menu using the buttons on the rear of the frame.
- The Parrot PHOTO VIEWER is ready to receive your photos.

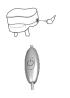

Parrot PHOTO VIEWER

- English - Français - Español - Italiano - Deutsch - Portuguès - ...

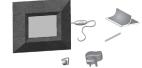

#### SENDING PHOTOS

#### Sending from a Phone or PDA

• On your phone/PDA, go to the «Pictures» menu. Select a picture and choose «Send by Bluetooth». Your device starts searching for Bluetooth peripherals.

• Once your phone/PDA has finished searching, select «Parrot PHOTO». If your device prompts you to enter a code, type «0000». The picture is then sent to the viewer. Several pictures can be sent at the same time, though this feature will depend on your device.

• During transmission, the Bluetooth icon appears on the screen and the picture is displayed.

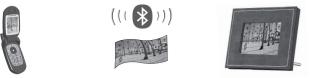

• Note: if your phone/PDA is unable to detect the Parrot PHOTO VIEWER, you might have made the Bluetooth PHOTO VIEWER undetectable to other devices. Refer to «Bluetooth Visibility» in the «Settings» chapter. However, if your Bluetooth device is already paired to the frame, it can always connect to the PHOTO VIEWER.

• Note: for further information on how to send photos, refer to your phone's guide or visit our website at <u>www.parrot.biz.</u>

#### Sending from a Computer

- Enable Bluetooth on your computer.
- Right-click on the picture that you wish to send and choose «Send by Bluetooth».
- Your PC will search for any nearby Bluetooth peripherals.
- Select «Parrot PHOTO». Type «0000» if your PC prompts you to enter a code.
- During transmission, the Bluetooth icon appears on the screen and the picture is displayed.

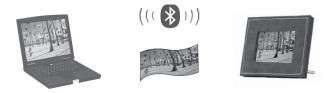

• Note: if your computer is unable to detect the Parrot PHOTO VIERWER, you might have made the Bluetooth PHOTO VIEWER undetectable to other devices. Refer to «Bluetooth Visibility» in the «Settings» chapter. However, if your Bluetooth device is already paired to the frame, it can always connect to the PHOTO VIEWER.

• Note: for further information on how to send photos, refer to your phone's guide or visit our website at www.parrot.biz.

# English

#### FRAME POSITION

Choose the orientation

Portrait mode.

Landscape mode.

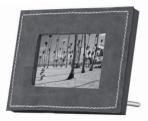

• Note: screw the metal rod into the back of the frame. You can also mount the frame on the wall, in which case, screw the hook into the back and slide the cable into the slots provided. If you rotate the frame, the photo displayed automatically changes to landscape or portrait mode.

#### BACKLIGHT

There are three different settings for the screen's backlight (also see p. 13):

- Predefined Time: define a time range during which the screen's backlight is on.
- Automatic: a light sensor built into the frame continuously detects the brightness level over 24 hours. The backlight is controlled automatically.
- Always On: use the switch on the power lead to turn the screen on or off.

#### MENUS

#### Scrolling Through the Menus

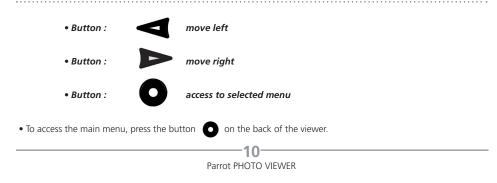

#### Menu Description

• The viewer fully controls the way in which your photos are displayed (rotation, slideshow, delete, etc.), as well as the brightness, language, date and time setting, and so on.

#### MAIN MENU

Main menu icons:

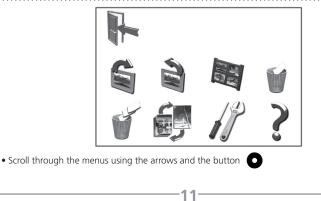

#### Description of the icons and functions

- Exit: return to the main menu.
- Rotate Clockwise: turn the photo to the right.
- 2

6

- Rotate Anti-clockwise: turn the photo to the left.
- Thumbnails: display the photos as thumbnails.
- Delete Current Picture: delete the picture currently displayed.
- Delete All Pictures: delete all the pictures.
- - Slideshow: choose the time interval between each photo displayed.
  - Settings: adjust the settings for the display and Bluetooth.
  - Information.

#### SETTINGS

The «Settings» menu can be accessed from the main menu.

#### Description of the icons and functions

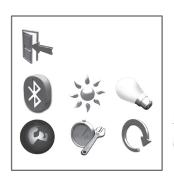

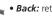

• Back: return to the main menu.

#### • Bluetooth Visibility:

• Always Visible: your Parrot PHOTO VIEWER can be detected by and connected to all Bluetooth devices.

- Hidden: your viewer can only be connected to those devices known by the Parrot PHOTO VIEWER.
- Brightness: adjust the brightness of the display.
- Backlight:
  - Automatic: the screen's backlight level is controlled by an algorithm that uses a light sensor built into the viewer. This is the default setting.

- Always On: the backlight is always on. Use the power button to switch it off.
- Predefined Time: a predefined time range determines when the screen is backlit.
- Language: select the required language.
- Clock: set the time.
- Reset: restore the factory settings.

#### UPDATING THE SOFTWARE

The Parrot PHOTO VIEWER can be updated by Bluetooth. Download the utilities and the update procedure from our website at <u>www.parrot.biz</u>. Doing so will increase the viewer's compatibility with other Bluetooth devices.

#### HOTLINE

- Our hotline is at your disposal. You can contact the hotline by email or telephone.
  - Europe: +33 (0) 1 48 03 60 69
  - UK: +44 (0) 870 112 5872
  - USA: (877) 9 PARROT (toll-free)
  - Germany: +49 900 172 7768
- Visit our website at www.parrot.biz for further information.

#### SPECIFICATIONS

Screen:

- LCD screen size: 3.5"
- Screen resolution: 320 x 234 pixels (QVGA)
- 262 144 colours
- Internal memory of 32 MB for storing over 100 photos
- Light sensor for the automatic backlight mode
- Weight (frame only): 250 g
- Dimensions: 125 x 146 mm
- Power supply: 100 240 V, 50 and 60 Hz

#### Bluetooth:

- Bluetooth 1.2 qualified
- Bluetooth PIN code: 0000
- Profiles supported:
  - FTP (File Transfer Profile)
  - OPP (Object Push Profile)
  - BIP (Basic Imaging Profile)
- Software updates by Bluetooth
- Image format supported: JPEG
- Up to 10 devices paired

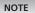

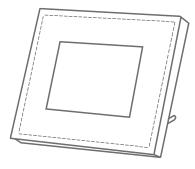

#### SAFETY INFORMATION

#### FCC Compliance Statement

This device complies with part 15 of the FCC rules. Operation is subject to the following two conditions:

(1). this device may not cause harmful interference, and

(2). this device must accept any interference received, including interference that may cause undesired operation.

Note: The manufacturer is not responsible for any radio or tv interference caused by unauthorized modifications to this equipment. Such modifications could void the user's authority to operate the equipment.

#### **Declaration of Conformity**

We, Parrot S.A. of 174 quai de Jemmapes, 75010 Paris, France, declare under our sole responsibility that our product, the Parrot PHOTO VIEWER to which this declaration relates is in conformity with appropriate standards EN300328, EN301489-1, EN60065 following the provision of Radio Equipment and Telecommunication Equipment directive, with requirements covering EMC directive 89/336/EEC and Low Voltage directive 73/23/EEC.

#### Bluetooth

The Bluetooth® word mark and logos are owned by the Bluetooth® SIG, Inc. and any use of such marks by Parrot S.A. is under license. Other trademarks and trade names are those of their respective owners.

#### Correct Disposal of This Product (Waste Electrical & Electronic Equipment)

(Applicable in the European Union and other European countries with separate collection systems). This marking shown on the product or its literature, indicates that it should not be disposed with other household wastes at the end of its working life. To prevent possible harm to the environment or human health from uncontrolled waste disposal, please separate this from other types of wastes and recycle it responsibly to promote the sustainable reuse of material resources. Household users should contact either the retailer where they purchased this product, or their local government office, for details of where and how they can take this item for environ, mentally safe recycling. Business users should contract their supplier and the terms and conditions of the purchase contract. This product should not be mixed with other commercial wastes for disposal.

#### GENERAL INFORMATION

#### Copyrights

Copyright © 2004 Parrot. All rights reserved. The total or even partial reproduction, transmission or storage of this guide in any form or by any process whatsoever (electronic, mechanical, photocopy, recording or otherwise) is strictly prohibited without prior consent from Parrot.

#### **Registered trademarks**

All the names and trademarks mentioned in this document are copyright-protected and are the property of their respective owners.

#### Modifications

The explanations and specifications in this guide are given for information purposes only and may be modified without prior notice. They are deemed to be correct at time of going to press. The utmost care has been taken when writing this guide, as part of the aim to provide you with accurate information. However, Parrot shall not be held responsible for any consequences arising from any errors or omissions in the guide, nor for any damage or accidental loss of data resulting directly or indirectly from the use of the information herein. Parrot reserves the right to amend or improve the product design or user guide without any restrictions and without any obligation to notify users.

As part of our ongoing concern to upgrade and improve our products, the product that you have purchased may differ slightly from the model described in this guide. If so, a later version of this guide might be available in electronic format at Parrot's website at <u>www.parrot.biz</u>.

#### JPEG

This software is based in part on the work of the Independent JPEG Group

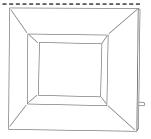

www.parrot.biz

www.parrot.biz